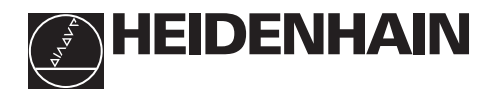

# **Trabajar con el visualizador de cotas**

# **ND 510 ND 550**

#### **Visualización del valor real e introducción** (LED de 7 segmentos, • **Selección del eje de coordenadas** 8 digitos más signo) (eje Z sólo en el ND 550) • Seleccionar parámetros de funcionamiento relade arriba a abajo: eje X, eje Y y sólo para el ND 550: eje Z cionados con los ejes **Teclado decimal con punto decimal X**  $t\vert\Gamma$ **7 8 9** • **Tecla de signo Y 4 5 6** • Modificación de parámetros **Z 1 2 3 Aceptación de los 0 valores de 2 introducción CL SPEC MOD ENT FCT** • **Llamada a los** REF) (L1)(L2) (in.) (SCL **parámetros de funcionamiento** • pasar página hacia delante en la lista de parámetros **Función para fijar el punto de referencia Visualización de estados con** • **Selección pto. ref. campos** • **Borrado de la introducción** • pasar página hacia **luminosos** • CL más un nº de dos cifras: atrás en la lista de selección de parámetros parámetros • Borrado de parámetros introducidos

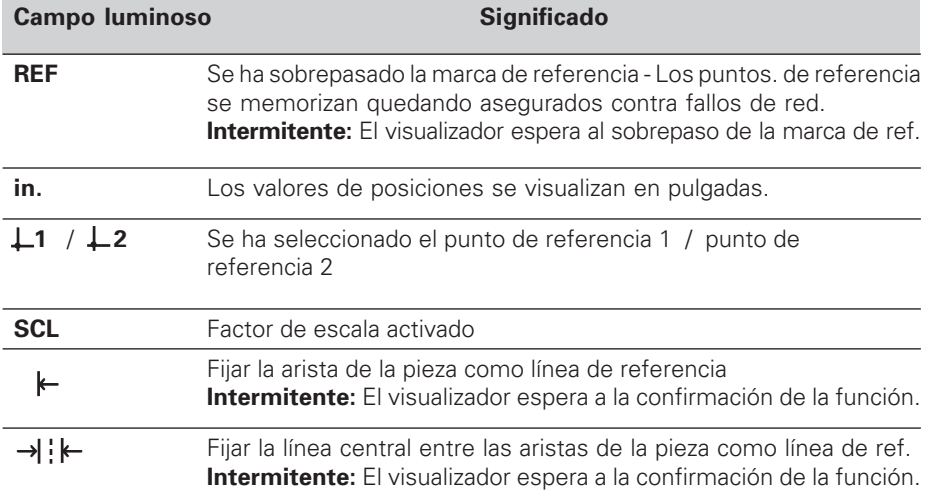

A los visualizadores de cotas ND 510 y ND 550 pueden conectarse sistemas lineales de medida HEIDENHAIN con señales de salida sinusoidales.

Los sistemas de medida lineales poseen una o más marcas de referencia, así como también "codificadas" Al sobrepasar la marca de referencia se genera una señal que caracteriza a esta posición como punto de referencia.

Tras una nueva conexión a la red se vuelve a establecer, simplemente sobrepasando el punto de referencia, la coordinación entre las posiciones y los valores de visualización, fijada mediante la determinación del punto de referencia.

Cuando las marcas de referencia son codificadas, basta con recorrer un máximo de 20 mm para volver a establecer la coordinación entre posiciones y valores de visualización después de una nueva conexión a la red.

# **Conexión**

### **Conectar el visualizador a la red**

➤ Conectar el visualizador a la red con el interruptor situado en la parte trasera de la carcasa.El visualizador indica y el campo luminoso **REF parpadea**.

### **Conectar la evaluación de las marcas de referencia**

➤ Pulsar la tecla ENT. El visualizador indica el último valor asignado a la posición de la marca de referencia, el campo luminoso **REF se enciende** y el **punto decimal parpadea**.

# **Sobrepasar el punto de referencia en cada eje**

➤ Desplazar los ejes hasta que el visualizador cuente y el **punto decimal se encienda.**

El visualizador está listo para funcionar.

Si **no** se desea realizar la evaluación de las marcas de referencia, pulsar la tecla **CL** en vez de la tecla ENT.

# **Fijación del punto de referencia**

Al fijar un punto de referencia se le asinga a una determinada posición su correspondiente valor de visualización.

Se pueden fijar dos puntos de referencia independientes el uno del otro. Entre los dos puntos de referencia se conmuta simplemente pulsando una tecla.

¡Deberá utilizarse el punto de referencia 2 si se quieren visualizar coordenadas incrementales !

- ➤ Seleccionar el **punto de referencia**.
- ➤ Seleccionar el **eje de coordenadas**, sobre el que se quiere desplazar la herramienta, p.ej. el eje X.
- ➤ **Rozar** la pieza con la herramienta.
- ➤ Introducir la **posición** del punto central de la herramienta con el teclado decimal, por ejemplo X = – 5 [mm]. El **signo menos** sólo se puede introducir cuando en el visualizador hay al menos una cifra.
- ➤ Pulsar la tecla **ENT**.

El visualizador memoriza el valor numérico para esta posición de la herramienta.

Para fijar el valor de visualización de otro eje proceda del mismo modo que se ha descrito arriba.

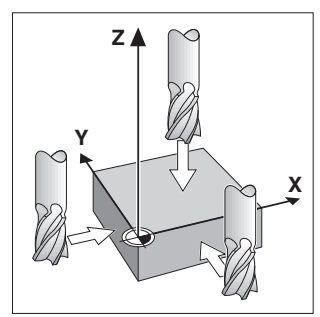

Rozar con la herramienta

# **Funciones para la fijación del punto de referencia**

Con las funciones especiales (inglés. **spec**ial **f**un**ct**ions) del visualizador de cotas, se puede fijar como línea de referencia una arista de la pieza o la línea media entre dos aristas de la pieza. El ND tiene en cuenta con SPEC FCT el **diámetro de la herramienta**, introducido en el parámetro de funcionamiento **P25**.

# **Fijar una arista de la pieza como línea de referencia**

- ➤ Seleccionar el **punto de referencia**
- ➤ Pulsar una vez la tecla **SPEC FCT**. El campo luminoso "Arista de la pieza como línea de referencia" parpadea.
- ➤ Pulsar la tecla **ENT**. El campo luminoso se enciende
- ➤ Seleccionar el **eje de coordenadas**, sobre el que se desea desplazar la hta. El eje de coord. seleccionado aparece más claro.
- ➤ **Rozar** la pieza con la herramienta.

# ➤ Pulsar **ENT**. El ND visualiza la posición actual de la arista de la pieza.

- ➤ Introducir el nuevo **valor de coordenadas** para la arista de la pieza que ha sido tocada.
- ➤ Pulsar la tecla **ENT**.

El ND fija la arista de la pieza al nuevo valor y visualiza la posición del punto medio de la herramienta en relación al nuevo punto de referencia.

La función finaliza automáticamente.

# **Fijar la línea media entre dos aristas de la pieza como línea de referencia**

- ➤ Seleccionar el **punto de referencia**.
- ➤ Pulsar **dos veces** la tecla **SPEC FCT**. El campo luminoso "Línea media como línea de referencia" parpadea.
- ➤ Pulsar la tecla **ENT**. El campo luminoso se enciende.
- ➤ Seleccionar el **eje de coordenadas**, sobre el que se desplaza la herramienta. El eje de coord. seleccionado aparece más claro.
- ➤ **Rozar** la primera arista de la pieza con la hta. ➤ Pulsar la tecla **ENT**. En el visualizador parpadea el punto decimal.
- ➤ **Rozar** la segunda arista de la pieza con la herramienta.
- ➤ Pulsar la tecla **ENT**. El ND visualiza la posición actual de la línea media.
- ➤ Introducir el nuevo **valor de coordenadas** para la línea media entre las dos aristas de la pieza.
- ➤ Pulsar la tecla **ENT**. El ND fija la línea media al nuevo valor y visualiza la posición del punto medio de la herramienta en relación al nuevo punto de referencia.
- La función finaliza automáticamente.

# **Funciones para interrumpir la fijación del punto de referencia**

Interrumpir, si el campo luminoso para la función correspondiente está

# **parpadeando**:

# ➤ Pulsar la tecla **CL**.

Interrumpir, si el campo luminoso para la función correspondiente está **encendido**: ➤ Pulsar la tecla **SPEC FCT**.

Línea media como línea de ref.

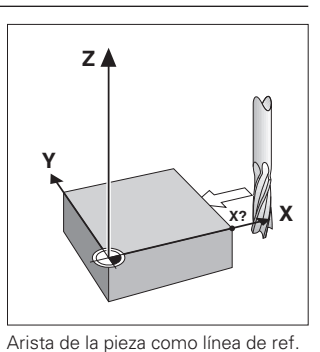

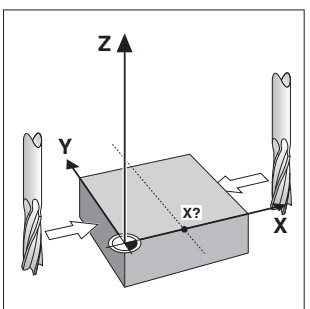

# **Trabajar con factores de escala**

Los visualizadores de cotas pueden visualizar un recorrido prolongado o acortado según un **factor de escala.** Para ello se introduce el factor de escala para cada eje por separado en el parámetro de usuario P12 y se activa la función "Factor de escala" mediante el parámetro P11. Se enciende el campo luminoso **SCL**.

# **Avisos de error**

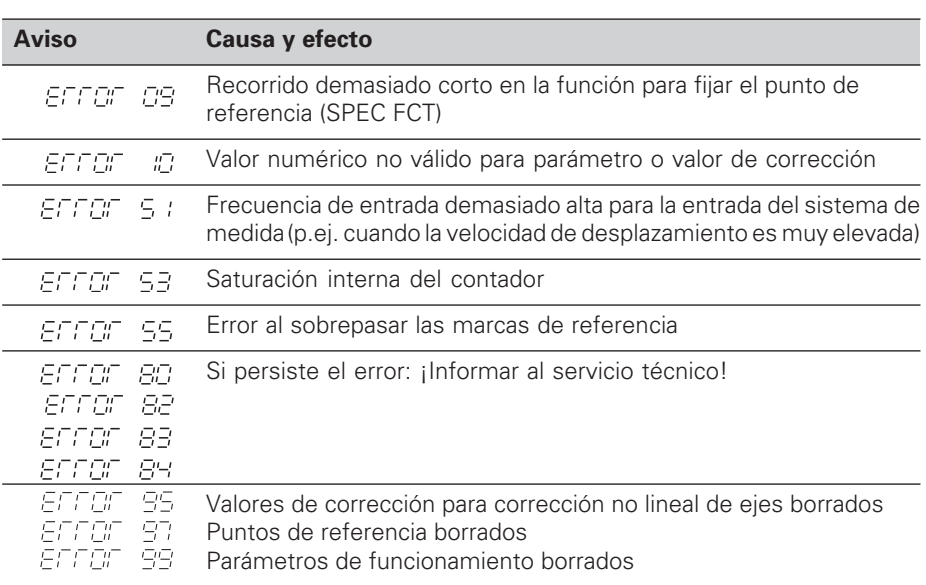

Cuando **todos los puntos decimales estan encendidos**, la cota es demasiado grande o demasiado pequeña: Fijar un nuevo punto de referencia.

# **Borrar el aviso de error**

Cuando la causa del error haya sido solucionada, se puede borrar el aviso de error: ➤ Pulsar la tecla **CL**.

# **Compensación de errores no lineales del eje**

Si se desea trabajar con la corrección del error no lineal del eje se deberá:

- Activar la función a través del parámetro de funcionamiento P40
- Después de conectar sobrepasar los puntos de referencia.
- Introducir los valores de corrección en la tabla.

Se pueden introducir valores de corrección para cada eje mediantes 16 puntos auxiliares. Para poder calcular los valores de corrección con un sistema de medida de comparación de HEIDENHAIN, p.ej. VM 101, deberá seleccionarse la visualización REF.

# **Selección de la tabla de valores de corrección**

➤ Seleccionar el parámetro de funcionamiento P00 e introducir el código105 296. Para las introducciones se utilizan las siguiente teclas:

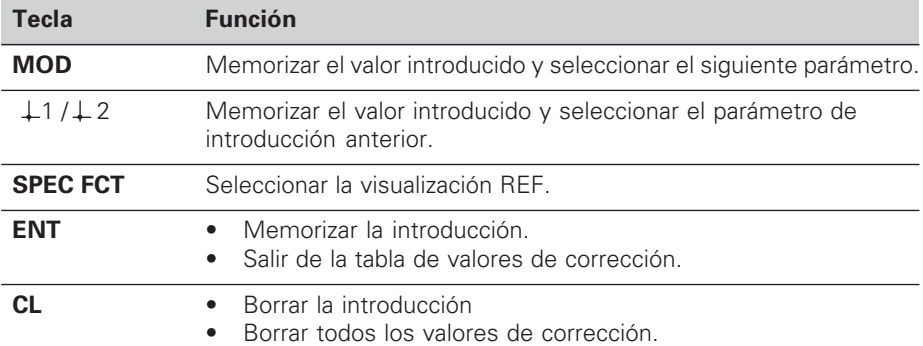

➤ Los parámetros y valores de corrección se introducen de la siguiente forma:

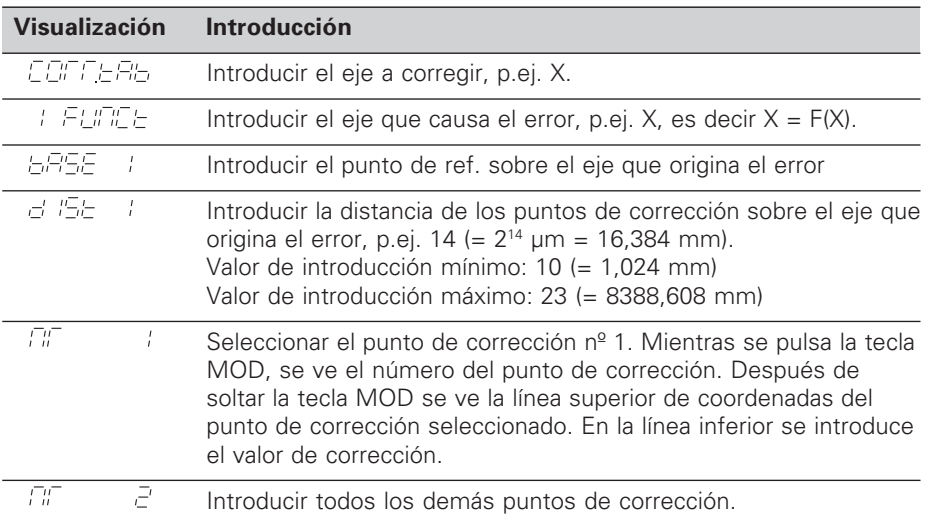

### **Borrar todos los valores de corrección:**

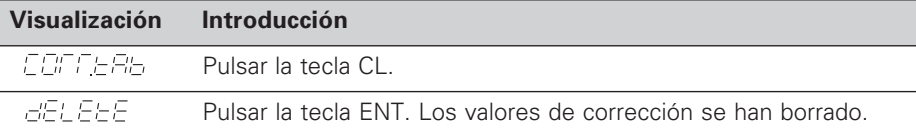

# **Parámetros de funcionamiento**

#### **Parámetros de usuario**

Los parámetros de usuario son parámetros de funcionamiento, **sin** introducir el código: P00 a P25.

#### **Asignación de ejes**

Los parámetros que se introducen por separado, tienen **números de extensión**, separados por un punto del nº del parámetro: "1" para el eje X, "2" para el eje Y y en el ND 550 "3" para el eje Z. En la lista de parámetros éstos se caracterizan con una "A" elevada. Sólo el parámetro para el eje X (p.ej. P : E : 5EL) está en la lista. Los parámetros referentes a los ejes se seleccionan con las teclas amarillas de selección de ejes.

#### **Llamada a los parámetros de usuario**

➤ Pulsar la tecla MOD.

#### **Selección directa de los parámetros de usuario:**

- ➤ Pulsar la tecla CL y simultáneamente la primera cifra del número
- ➤ Soltar ambas teclas e introducir la segunda cifra.

#### **Parámetros de funcionamiento protegidos**

Para poder modificar parámetros de funcionamiento protegidos se introduce el código 95 148 mediante P00 CODE: dichos parámetros son accesibles hasta desconectar el visualizador.

#### **Pasar página en la lista de parámetros**

- ➤ **Avanzar** página: pulsar la tecla MOD.
- **Executeder** página: pulsar la tecla  $\downarrow$  1 /  $\downarrow$  2 Si se continua pasando página se acepta automáticamente una modificación.

# **Modificación de los parámetros de funcionamiento**

- ➤ Conmutar los parámetros con la tecla "menos", **o**
- ➤ Introducir el valor numérico del parámetro, p.ej. P25.

### **Corrección de introducciones**

➤ Pulsar la tecla CL.

### **Salida de los parámetros de funcionamiento**

- ➤ Pulsar la tecla ENT.
	- El visualizador acepta todos los ajustes modificados.

# **Lista de los parámetros de funcionamiento**

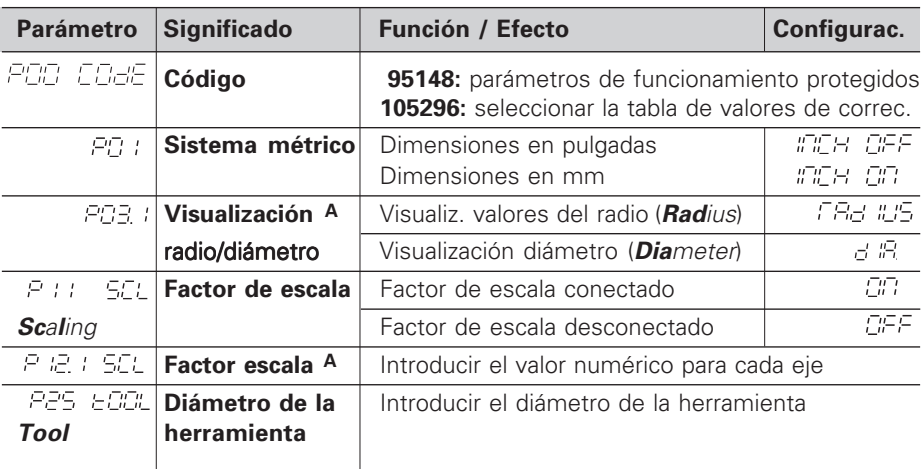

# **Lista de parámetros - Continuación**

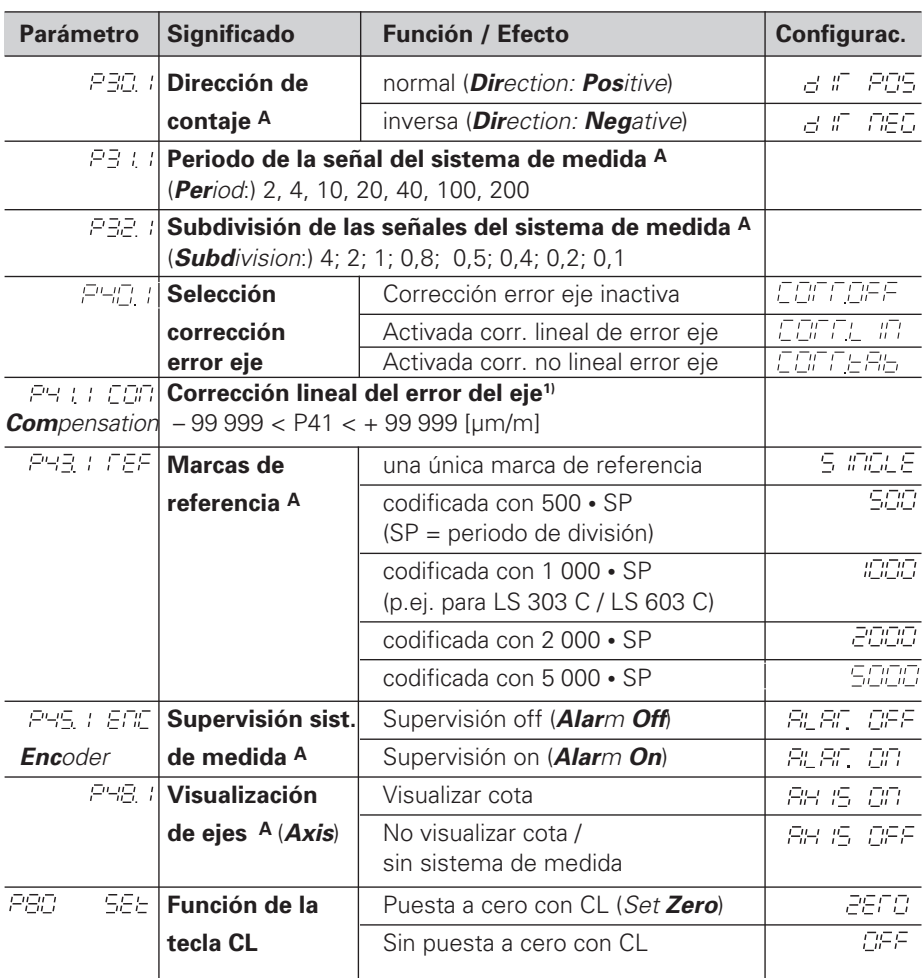

<sup>1)</sup> **Calcular el valor de introducción para P41**<br>**Ejemplo:** Longitud de medida visualizada

**Ejemplo:** Longitud de medida visualizada L<sub>a</sub> = 620,000 mm Longitud real (calcular p.ej. con el sistema de medida comparador VM 101 de HEIDENHAIN) Lt = 619,876 mm Diferencia de longitudes  $DL = L_t - L_a = -124 \mu m$ Factor de corrección k: k = DL / L<sub>a</sub> = – 124 µm / 0,62 m = **– 200** [µm/m]

# **Configuración de parámetros para los sistemas lineales de medida HEIDENHAIN**

![](_page_6_Picture_265.jpeg)

**Ejemplo:** Sistema lineal de medida con p.ej. periodo de señal s = 20 µm Resolución deseada p.ej. a = 0,005 mm

# **Vista posterior**

Entradas para sistemas lineales de medida HEIDENHAIN (ND 510: 2, ND 550: 3) con señales de salida sinusoidales (7µA<sub>PP</sub> a 16 µA<sub>PP</sub>),

longitud máx. del cable de conexión 20 m máxima frecuencia de entrada 50 kHz con una longitud de cable de 6 m

(35 kHz en 10 m, 20 kHz en 20 m de cable) Interruptor

Conexión a tierra

![](_page_7_Figure_5.jpeg)

ffull

Los conectores X1, X2 y X3 cumplen la norma "Separación de red" EN 50 178.

# **Colocación y sujeción**

El visualizador se fija mediante tornillos M4 al suelo o sobre un soporte bisagra de HEIDENHAIN (nº id. 281 619 01).

![](_page_7_Figure_10.jpeg)

# **Tensión de alimentación y conexión a la red**

![](_page_7_Picture_12.jpeg)

# **¡Peligro de descarga eléctrica!**

¡Antes de abrir el aparato desconectar el enchufe! ¡Conectar el cable de tierra! ¡Este no debe interrumpirse nunca!

![](_page_7_Picture_15.jpeg)

#### **¡Peligro para componentes internos!**

¡Unicamente introducir o extraer los conectores con el aparato desconectado! ¡Utilizar sólo fusibles originales como repuesto!

Primario de la fuente de alimentación.

**Margen de tensión** 100 V a 240 V (– 15 % a + 10 %), **frecuencia** 48 Hz a 62 Hz, **Consumo de potencia** ND510: 9 W, ND550: 12 W, **Fusible** F 1 A en el aparato. Sección transversal mínima del cable de conexión a red: 0,75 mm2

▥

¡Para aumentar la seguridad del operario, conectar la toma a tierra de la parte posterior de la carcasa con el punto común de tierra de la máquina! (Sección transversal mínima 6 mm2)

# **Condiciones ambientales**

![](_page_7_Picture_298.jpeg)

**DR. JOHANNES HEIDENHAIN GmbH**  Dr.-Johannes-Heidenhain-Straße 5 **D-83301 Traunreut, Deutschland** <sup>2</sup> (08669) 31-0 56 831 FAX (0 86 69) 50 61

FAX (08669) 9899 **Service**  $(0.8669)$  31-12 72 <sup>**<sup>3</sup>**</sup> TNC-Service (08669) 31-1446 **FARRESA ELECTRONICA S.A.** c/Simon Bolivar, 27 – Dpto. 11 E-48013 Bilbao (Vizcaya) **(94) 4423649** 

**FAX1 (94) 4423540** 

281 615 51 · SW 246 119 02 · 1 · 5/96 · H · Impreso en Alemania · Reservado el derecho a modificaciones